# **PARTE K USO DI IDE NELLO SVILUPPO J2EE: ECLIPSE**

### **Motivazioni**

- **Eclipse verrà usata come piattaforma per le esercitazioni nell'ambito del corso**
- **Si cerca di non rendere le esercitazioni dipendenti da una IDE**
- **... però siamo consapevoli della comodità di certi strumenti**

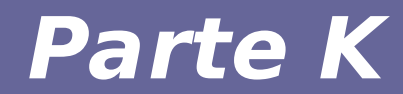

# **Modulo 1 Hands on eclipse**

#### **Software necessario**

- **Eclipse Web Tool Platform**
- **Tomcat**

## **Installazione eclipse**

- **Installiamo la versione di eclipse per J2EE**
	- eclipse-jee-luna-R-linux-gtk-x86\_64.tar.gz
	- Anche la versioni più recenti funzionano correttamente (nei limiti della compatibilità della JVM)
	- Screenshot riferite a versione base (luna)
- **Si verificano che i plugin che servono siano installati**
	- $-$  Help  $\rightarrow$  Install New software
	- Si seleziona il repository della versione corrente

### **Installazione nuovi plugin**

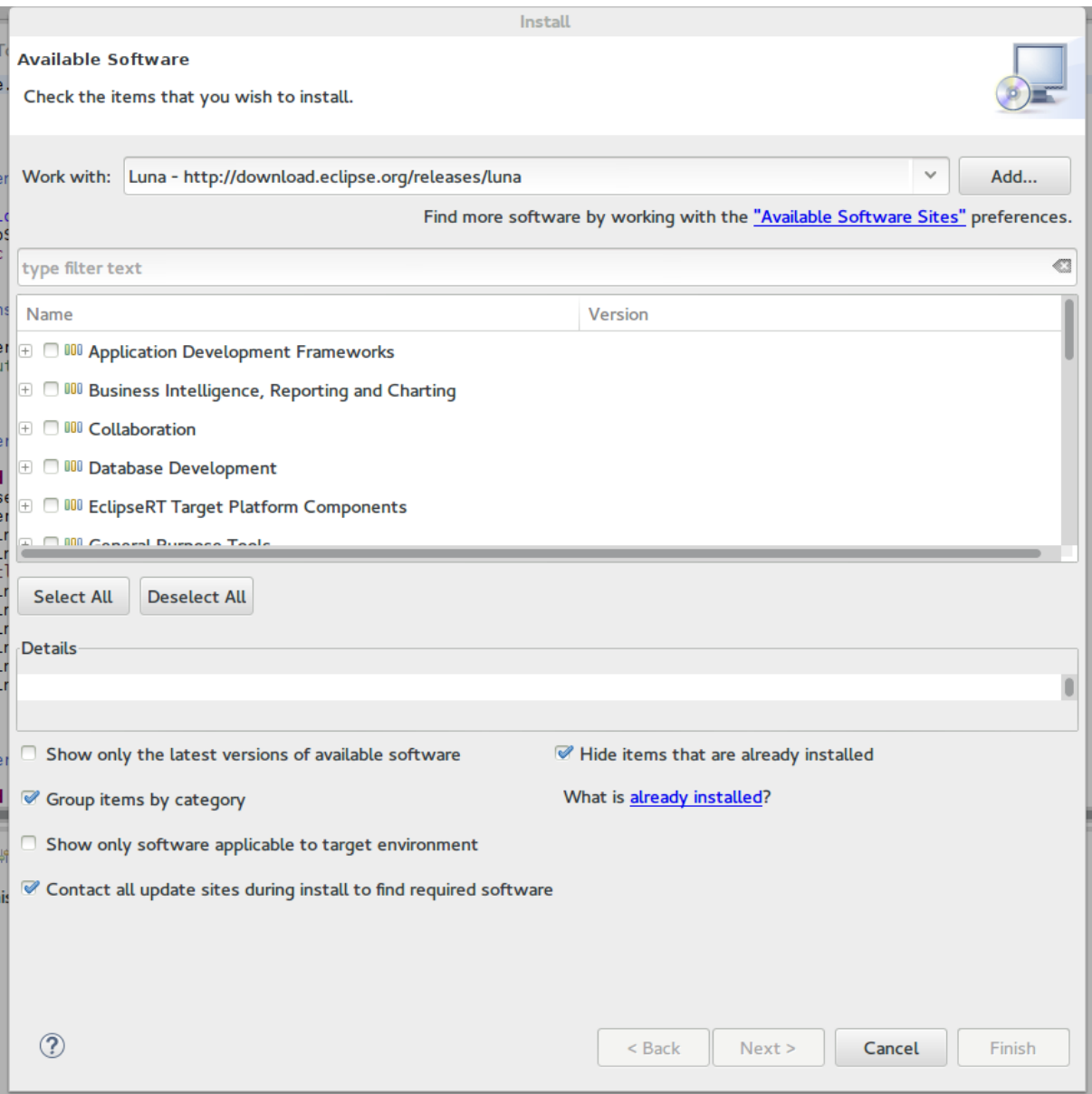

#### Reti di Calcolatori e Lab 2018-19 6

# **Plugin da installare**

- **Pacchetti necessari:**
	- Eclipse Java EE developer tools
	- Eclipse Java Web developer tools
	- Eclipse Web developer tools
- **Nelle ultime versioni di Eclipse dovrebbero essere già inclusi**

#### **Installare tomcat**

- **Accedere alla configurazione dei runtime environment**
	- Window → Preferences → Server → Runtime environments
- **Creare un nuovo server di tipo Tomcat 7.0**
	- Se si usa la versioni 8, 8.5 o 9 di tomcat specificare il tipo corretto

#### **Installare Tomcat**

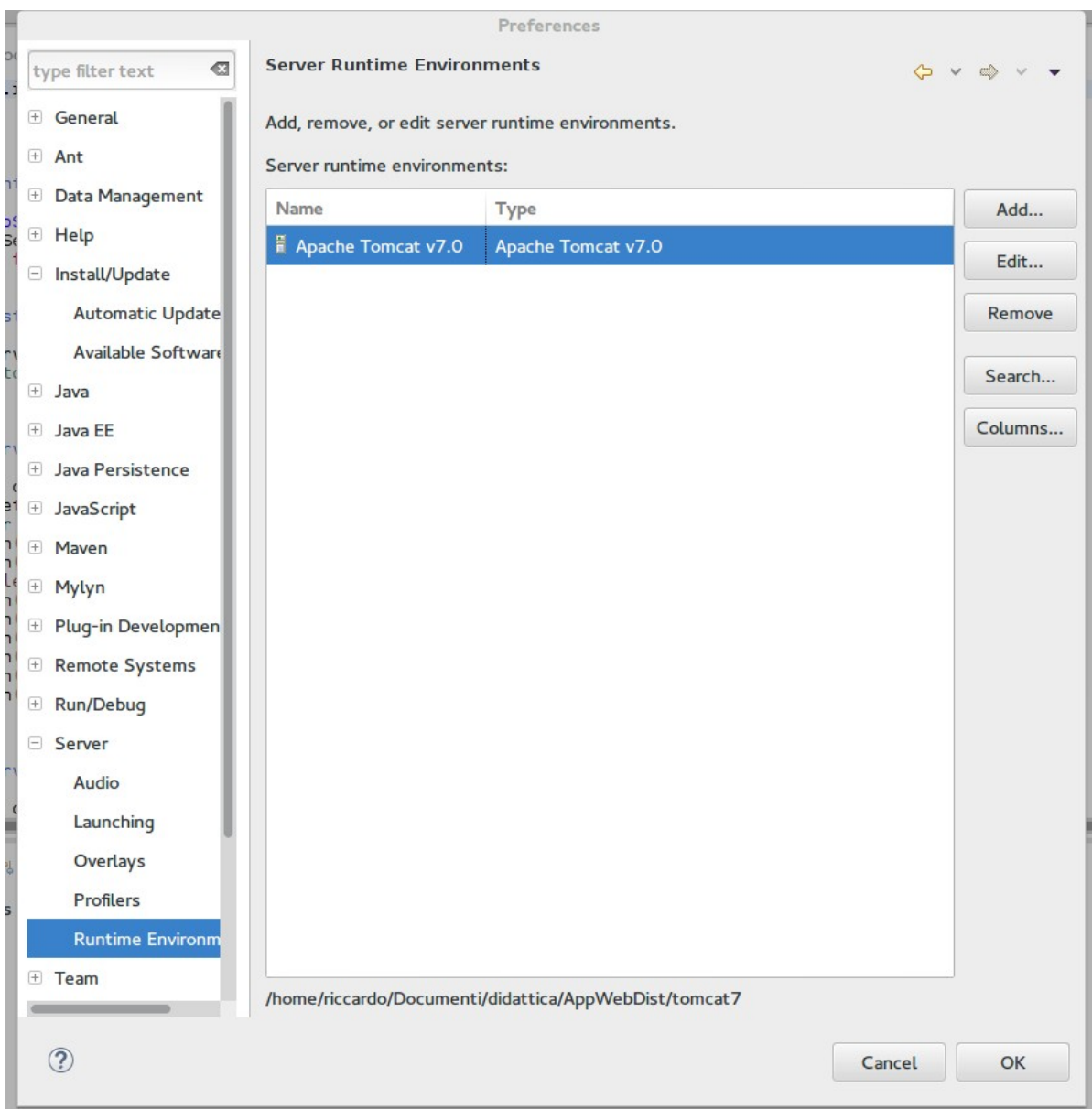

#### **Installare tomcat**

● **Ora il server si può controllare dalla lista dei server nella IDE**

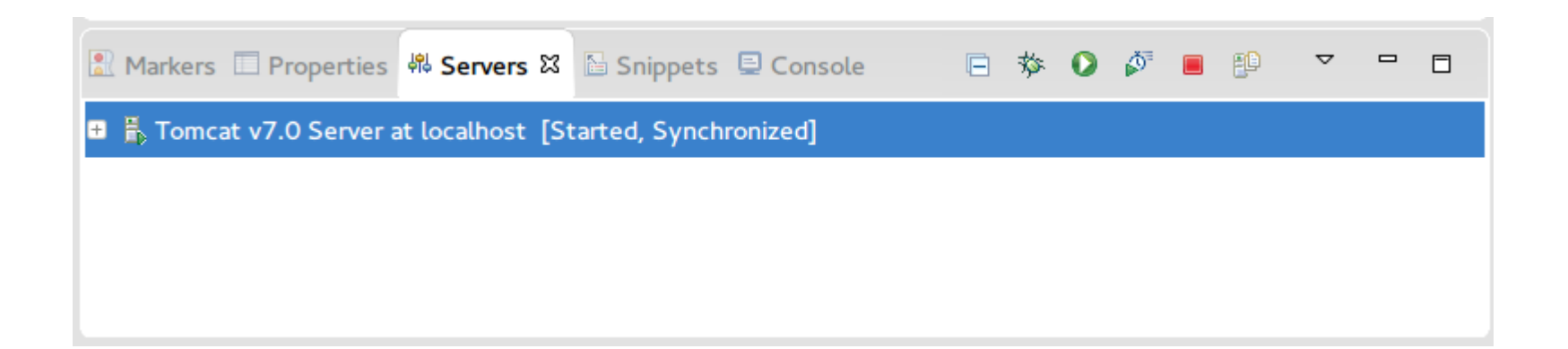

- **Tomcat funziona meglio se si prende possesso dell'installazione remota del server**
- **Per questo bisogna aprire il server nelle finestre di editing**

#### **Ultima nota**

#### **B** Overview

#### **General Information**

Specify the host name and other common settings.

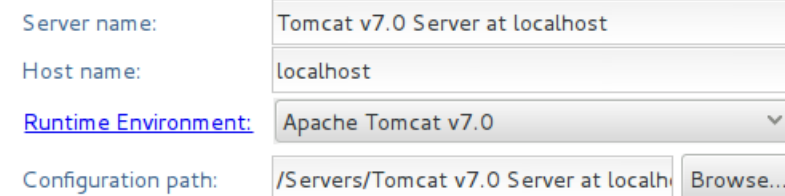

#### Open launch configuration

#### \* Server Locations

Specify the server path (i.e. catalina.base) and deploy path. Server must be published with no modules present to make changes.

- O Use workspace metadata (does not modify Tomcat installation)
- Use Tomcat installation (takes control of Tomcat installation)
- O Use custom location (does not modify Tomcat installation)

/home/riccardo/Documenti/didattica/AppWebD Server path: Browse..

#### Set deploy path to the default value (currently set)

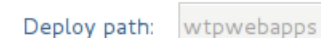

#### Overview Modules

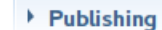

#### $\triangleright$  Timeouts

#### $\overline{\phantom{a}}$  Ports

Modify the server ports.

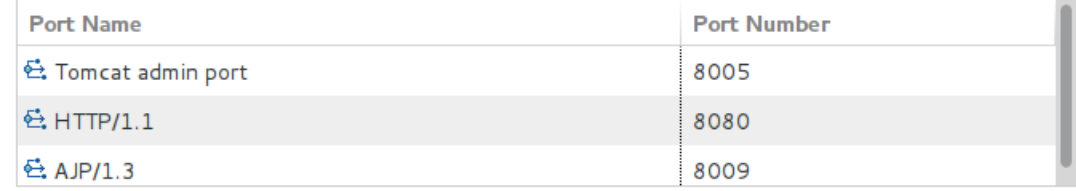

#### MIME Mappings

Browse..

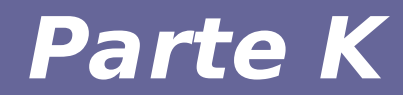

# **Modulo 2 Una servlet di esempio**

## **Creazione di un nuovo progetto**

● **Dal menu:**

File → New → Other... $\rightarrow$ Web  $\rightarrow$ **Dynamic Web Project**

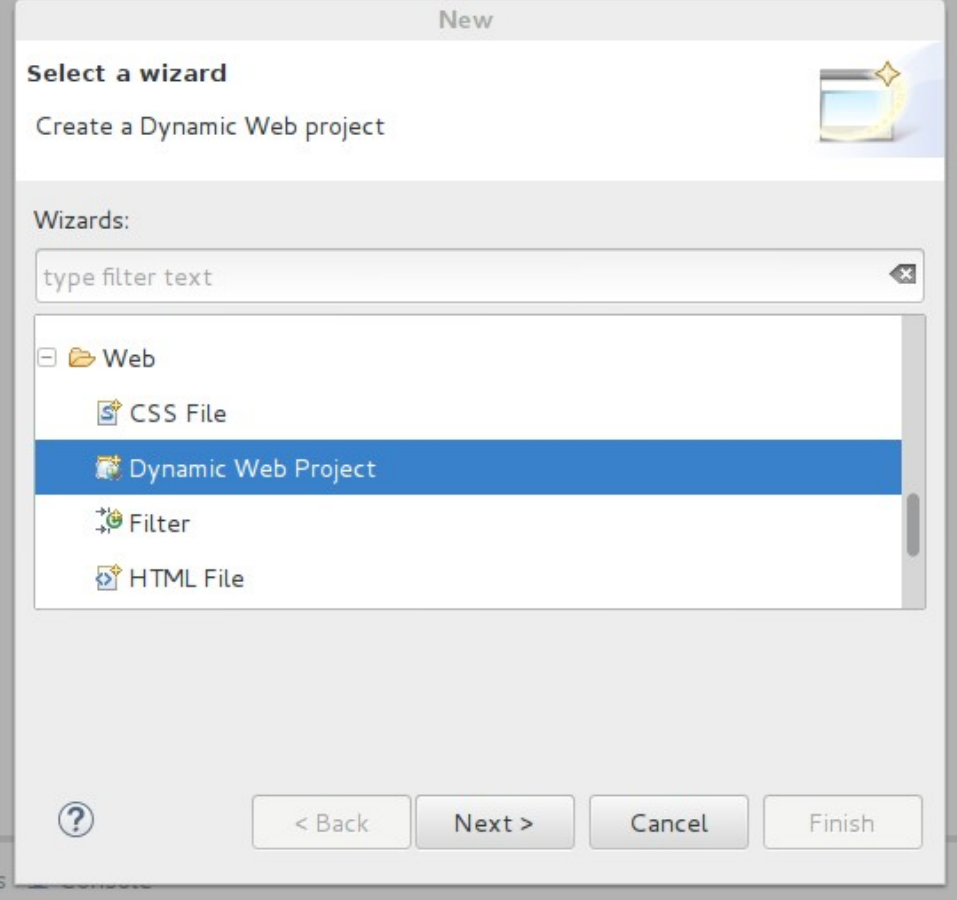

### **Creazione di un nuovo progetto**

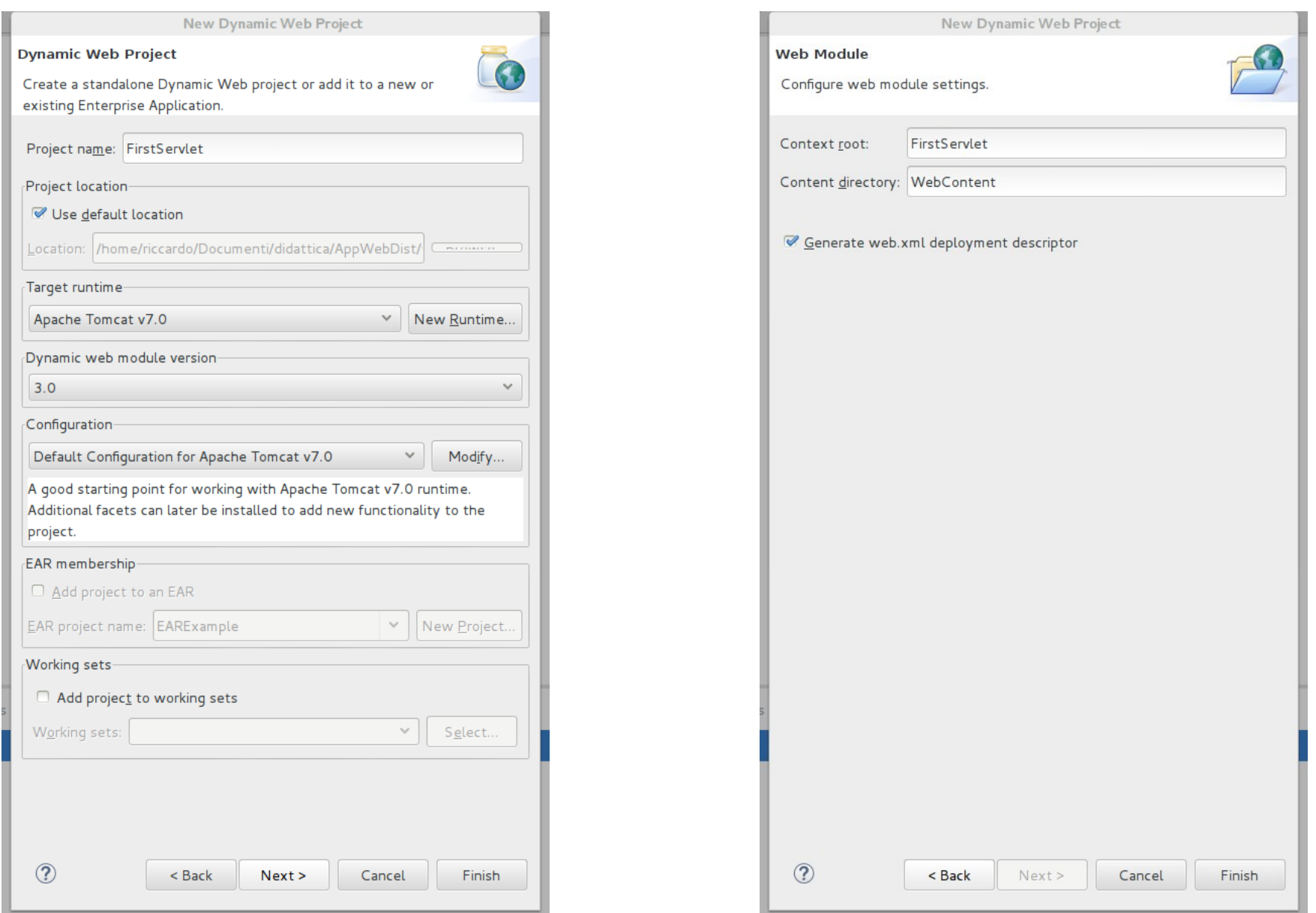

#### **Risultato finale**

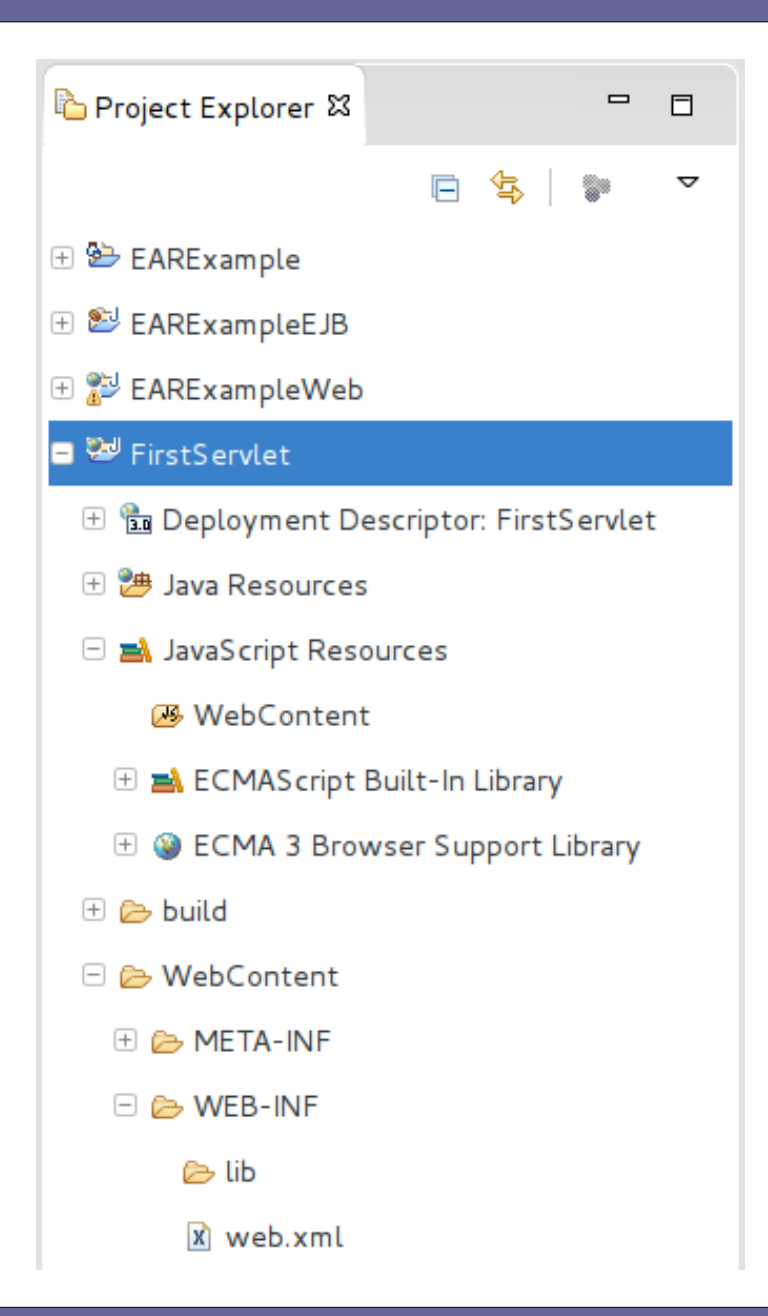

● **Tutto è pronto per creare una nuova servlet nel progetto appena creato**

● **Per creare la nuova servlet:**

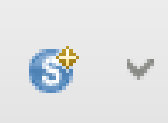

#### **Creazione della servlet**

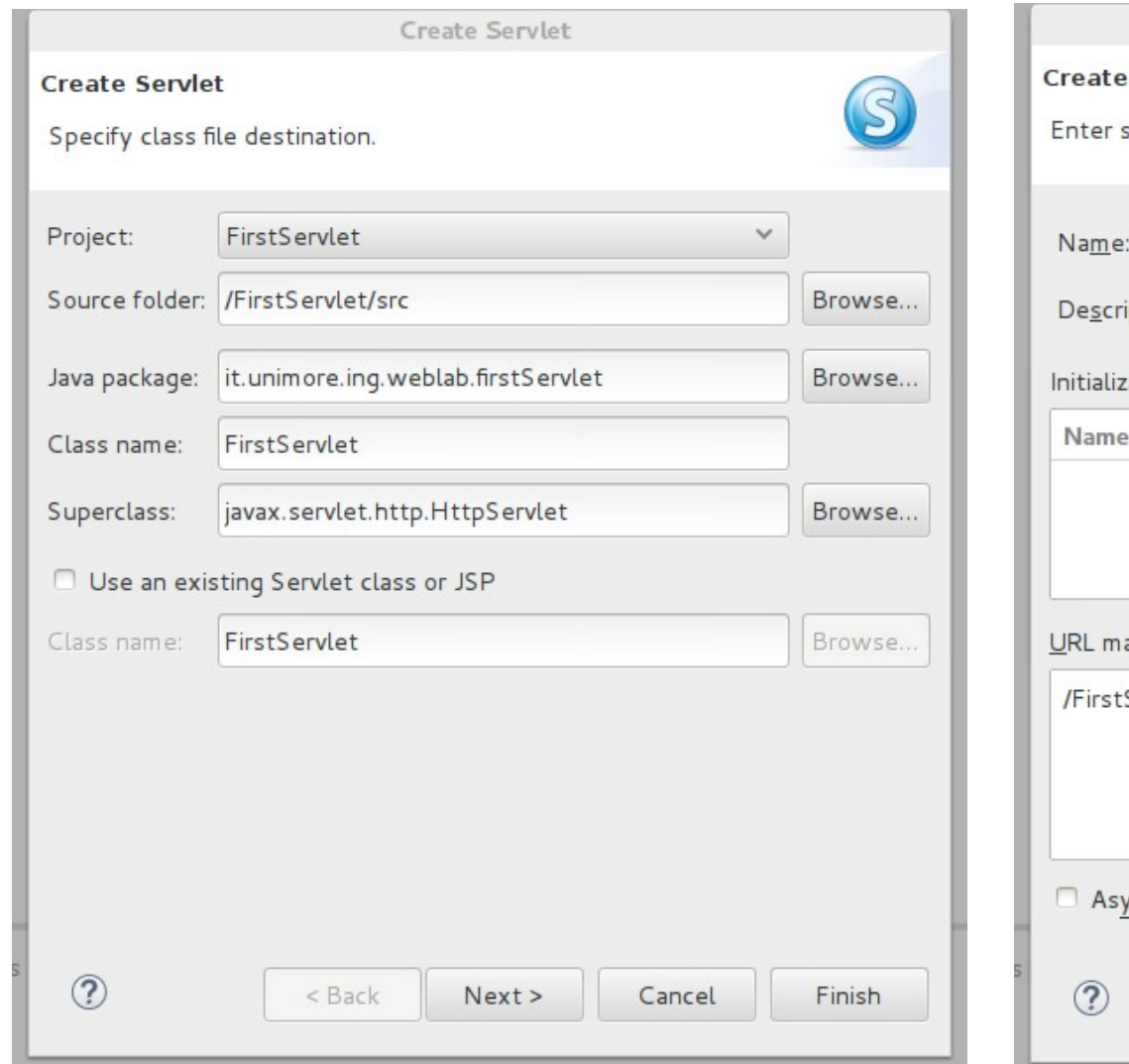

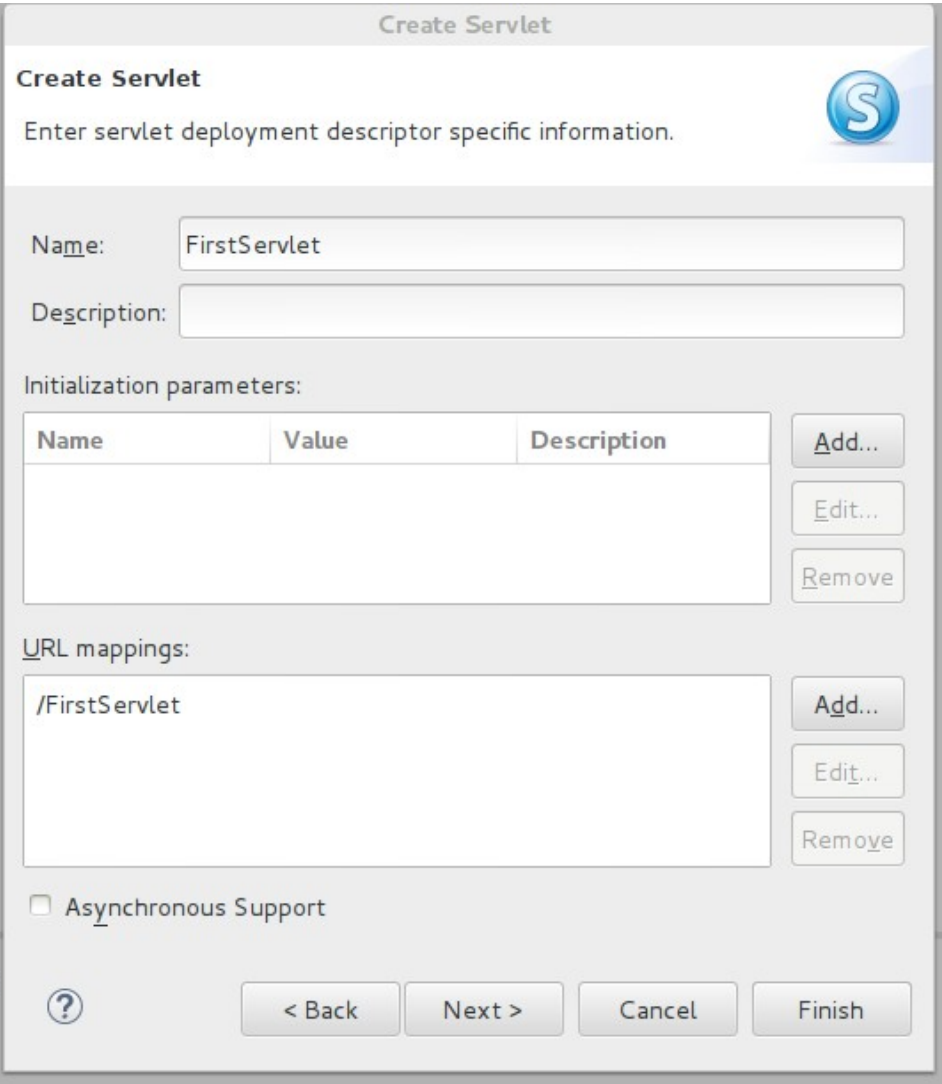

### **Creazione della servlet**

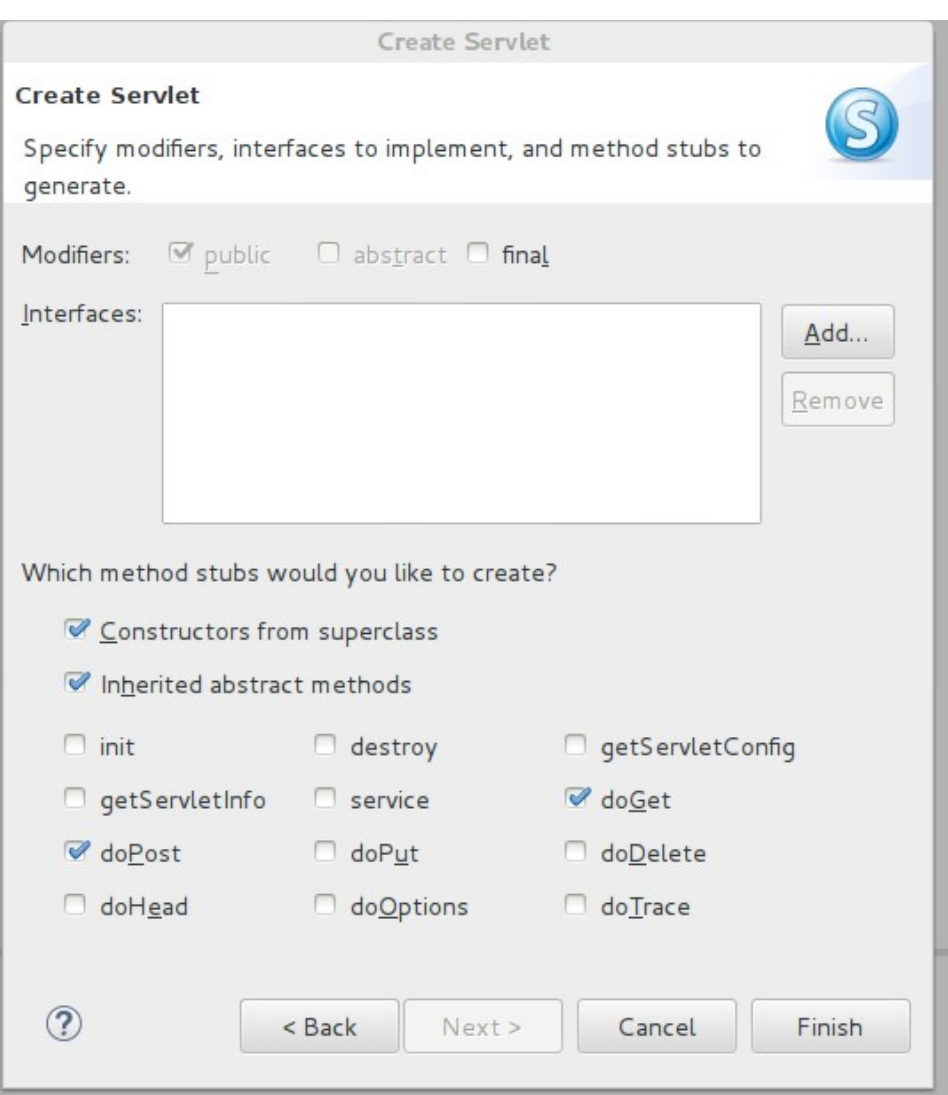

- **A questo punto la classe è stata creata**
- **E' pronto lo scheletro della classe**
- **Bisogna solo riempire i metodi con il codice**

### **Esempio di servlet**

package it.unimore.ing.weblab.firstServlet;

import java.io.IOException; import java.io.PrintWriter;

import javax.servlet.ServletException; import javax.servlet.annotation.WebServlet; import javax.servlet.http.HttpServlet; import javax.servlet.http.HttpServletRequest; import javax.servlet.http.HttpServletResponse;

## **Esempio di servlet**

#### /\*\*

#### \* Servlet implementation class FirstServlet \*/

#### @WebServlet("/FirstServlet")

public class FirstServlet extends HttpServlet { private static final long serialVersionUID =  $1L$ ;

```
 /**
 * @see HttpServlet#HttpServlet()
 */
 public FirstServlet() {
   super();
   // TODO Auto-generated constructor stub
 }
```
## **Esempio di servlet**

/\*\*

}

\* @see HttpServlet#doGet(HttpServletRequest request, HttpServletResponse response) \*/

protected void doGet(HttpServletRequest request, HttpServletResponse response) throws ServletException, IOException {

// TODO Auto-generated method stub

```
 response.setContentType("text/html");
 PrintWriter out = response.getWriter();
out.println("<html>");
out.println("<head>");
 String title = "Hello world";
out.println("<title>" + title + "</title>");
 out.println("</head>");
out.println("<br/>body bgcolor=\"white\">");
out.println("<h1>" + title + "</h1>");
out.println("</body>");
 out.println("</html>");
```
/\*\*

\* @see HttpServlet#doPost(HttpServletRequest request, HttpServletResponse response)

\*/

protected void doPost(HttpServletRequest request, HttpServletResponse response) throws ServletException, IOException {

// TODO Auto-generated method stub

doGet(request, response);

}

}

# **Deployment della nuova servlet**

- **Ci assicuriamo che il server di default per il nostro progetto sia Tomcat**
- **Project → properties → server**

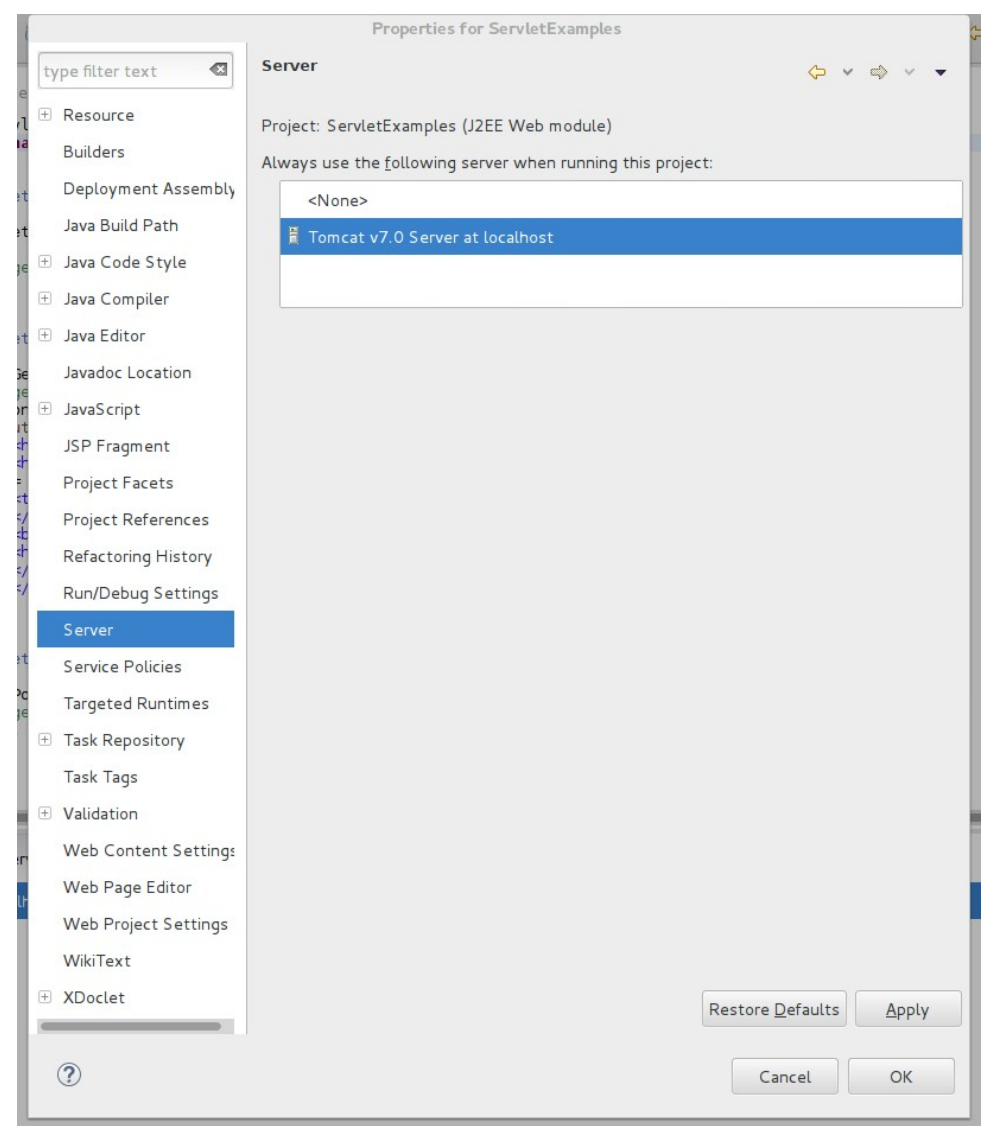

#### ● **Lanciamo al servlet Run → run (Ctrl + F11)**

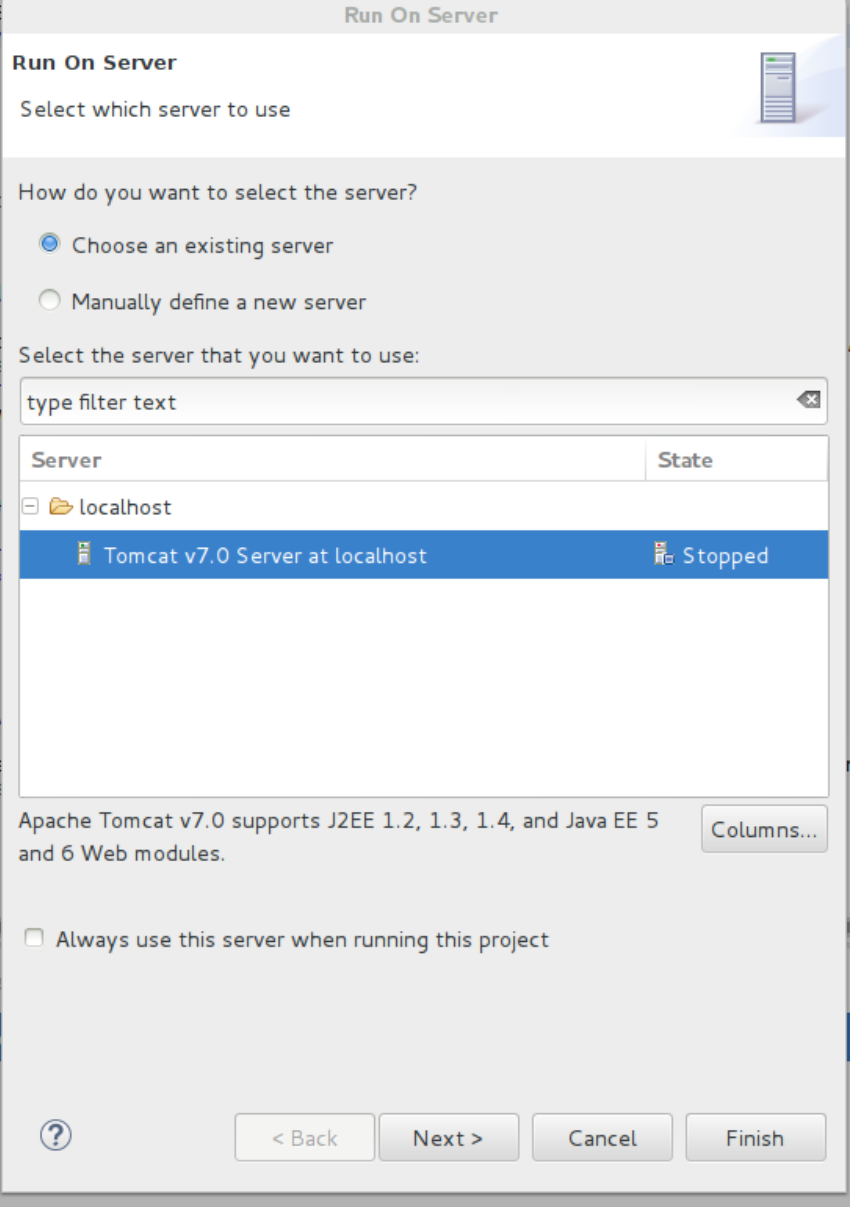

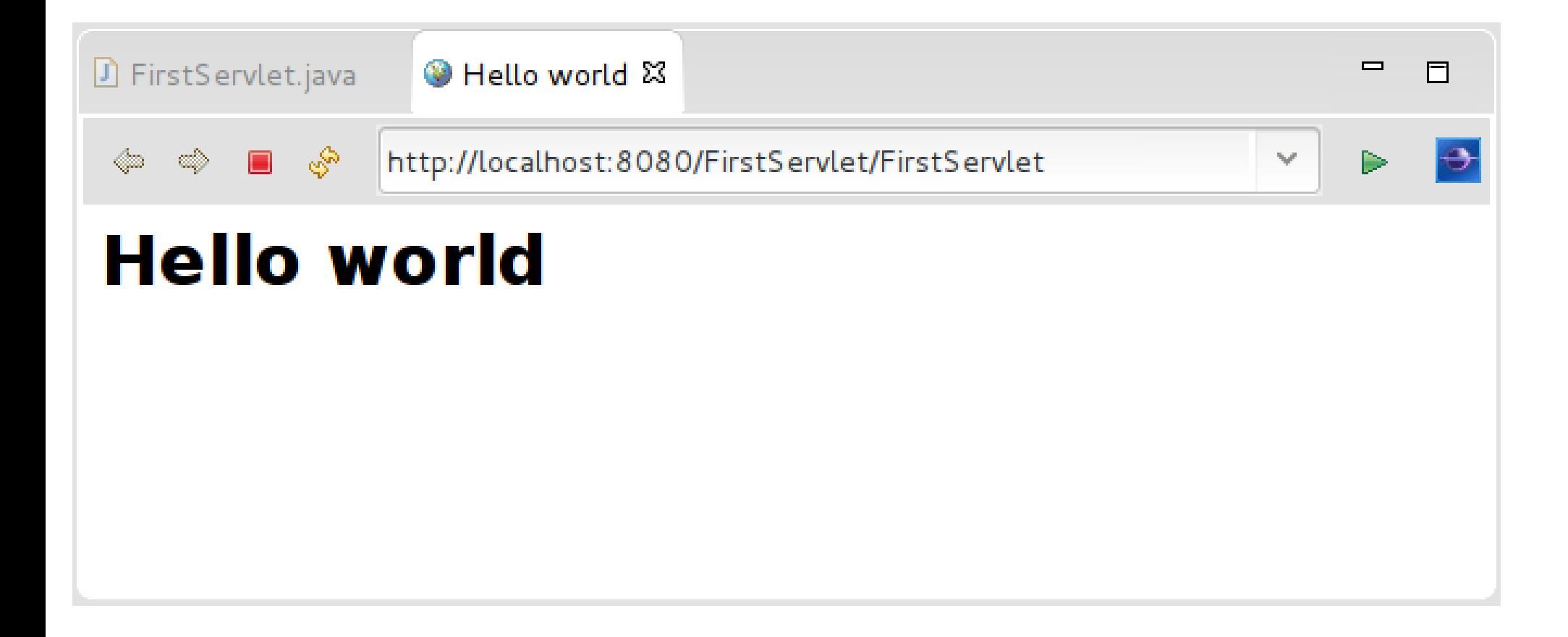

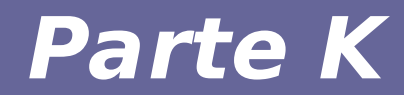

### **Modulo 3 Esercizi aggiuntivi**

- **La servlet deve mostrare data e ora attuali** – Si veda java.util.Date
- **Il valore dell'output deve essere aggiornato ogni secondo**
	- Bisogna forzare un reload della pagina

#### ● **Suggerimento:**

– Cosa fa il seguente tag nella sezione <head> della pagina? <meta http-equiv="refresh" content="1">

### **Servlet Calcolatrice**

- **La servlet deve eseguire le 4 operazioni di base (+, -, \*, /) su due operandi**
- **Gli operandi devono essere inviati in modo interattivo dall'utente mediante un form**

## **Servlet Calcolatrice**

- **Leggere informazioni dalla richiesta:**
	- String url = request.getRequestURL().toString();
	- String a=request.getParameter("a");
	- String b=request.getParameter("b");
	- String op=request.getParameter("operazione");
- **Per la creazione dei form vogliamo che i valori siano memorizzati tra un'invocazione e l'altra della servlet**
	- out.println("<form method=GET  $\text{action}=\$ "+url+"\">");
	- out.print("<input type=text name=a");
	- if (a != null){out.print(" value=\""+a+"\""); }
	- $-$  out.println(" />");

#### **Servlet Sessione utente**

- **Creare una servlet che gestisce un contattore usando la sessione utente**
	- Il contatore deve essere conservato come variabile di sessione
	- Si deve mostrare il valore del contatore e fornire informazioni all'utente sullo stato della sessione
	- Si deve consentire all'utente di incrementare e decrementare il contatore

#### **Servlet Sessione utente**

- **Per recuperare un riferimento alla sessione:**
	- HttpSession session = request.getSession(true);
- **Per recuperare un valore dalla sessione:**
	- int c; c=(int)session.getAttribute("Counter");
- **Per salvare un valore nella sessione:**
	- session.setAttribute("Counter", c);